# **MechanicalSoup Documentation**

Release 1.3.0

Jul 04, 2023

# Contents

| 1 | Introduction         1.1       Installation                                                                                                    | <b>3</b><br>3                                       |
|---|----------------------------------------------------------------------------------------------------|-----------------------------------------------------|
| 2 | MechanicalSoup tutorial         2.1       First contact, step by step         2.2       A more complete example: logging-in into GitHub                                                                                                    | <b>5</b><br>5<br>8                                  |
| 3 | 3.1       StatefulBrowser         3.2       Browser         3.3       Form                                                                                                    | <b>11</b><br>11<br>14<br>16<br>18                   |
| 4 | <ul> <li>4.1 When to use MechanicalSoup?</li> <li>4.2 How do I get debug information/logs</li> <li>4.3 Should I use Browser or StatefulBrowser?</li> <li>4.4 How does MechanicalSoup compare to the alternatives?</li> <li>4.5 Form submission has no effect or fails</li> <li>4.6 My form doesn't have a unique submit name. What can I do?</li> <li>4.7 "No parser was explicitly specified".</li> </ul> | <b>19</b><br>19<br>20<br>20<br>21<br>21<br>21       |
| 5 | <ul> <li>5.1 External libraries</li></ul>                                                                                                    | <b>23</b><br>23<br>23<br>23                         |
| 6 | 6.1       Version 1.3         6.2       Version 1.2         6.3       Version 1.1         6.4       Version 1.0         6.5       Version 0.12         6.6       Version 0.11         6.7       Version 0.10                                                                                                    | <b>25</b><br>25<br>26<br>26<br>27<br>27<br>28<br>28 |

|     | 6.9         Version 0.8 |    |
|-----|-------------------------|----|
| 7   | Indices and tables      | 31 |
| Py  | hon Module Index        | 33 |
| Inc | ex                      | 35 |

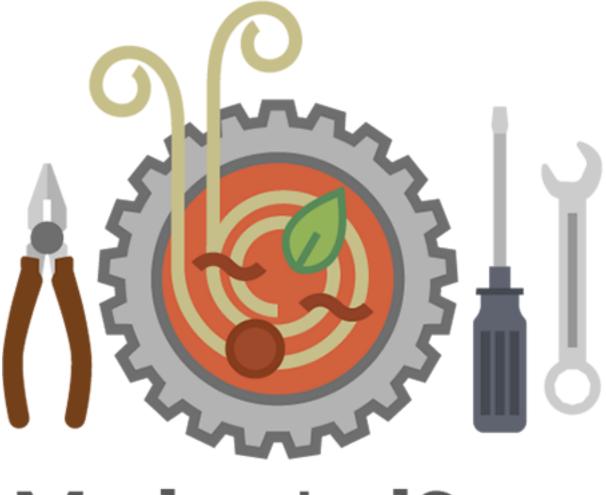

# MechanicalSoup

A Python library for automating website interaction.

A Python library for automating interaction with websites. MechanicalSoup automatically stores and sends cookies, follows redirects, and can follow links and submit forms. It doesn't do Javascript.

MechanicalSoup was created by M Hickford, who was a fond user of the Mechanize library. Unfortunately, Mechanize is incompatible with Python 3 and its development stalled for several years. MechanicalSoup provides a similar API, built on Python giants Requests (for http sessions) and BeautifulSoup (for document navigation). Since 2017 it is a project actively maintained by a small team including @hemberger and @moy.

Contents:

# Introduction

PyPy3 is also supported (and tested against).

Find MechanicalSoup on Python Package Index (Pypi) and follow the development on GitHub.

# 1.1 Installation

Download and install the latest released version from PyPI:

pip install MechanicalSoup

Download and install the development version from GitHub:

pip install git+https://github.com/MechanicalSoup/MechanicalSoup

Installing from source (installs the version in the current working directory):

```
git clone https://github.com/MechanicalSoup/MechanicalSoup.git
cd MechanicalSoup
python setup.py install
```

(In all cases, add --user to the install command to install in the current user's home directory.)

Example code: https://github.com/MechanicalSoup/MechanicalSoup/tree/main/examples/

# MechanicalSoup tutorial

# 2.1 First contact, step by step

As a simple example, we'll browse http://httpbin.org/, a website designed to test tools like MechanicalSoup.

First, let's create a browser object:

```
>>> import mechanicalsoup
>>> browser = mechanicalsoup.StatefulBrowser()
```

To customize the way to build a browser (change the user-agent, the HTML parser to use, the way to react to 404 Not Found errors, ...), see  $\__{init}()$ .

Now, open the webpage we want:

```
>>> browser.open("http://httpbin.org/")
<Response [200]>
```

The return value of *open()* is an object of type requests.Response. Actually, MechanicalSoup is using the requests library to do the actual requests to the website, so there's no surprise that we're getting such object. In short, it contains the data and meta-data that the server sent us. You see the HTTP response status, 200, which means "OK", but the object also contains the content of the page we just downloaded.

Just like a normal browser's URL bar, the browser remembers which URL it's browsing:

```
>>> browser.url
'http://httpbin.org/'
```

Now, let's follow the link to /forms/post:

```
>>> browser.follow_link("forms")
<Response [200]>
>>> browser.url
'http://httpbin.org/forms/post'
```

We passed a regular expression "forms" to follow\_link(), who followed the link whose text matched this expression. There are many other ways to call follow\_link(), but we'll get back to it.

We're now visiting http://httpbin.org/forms/post, which contains a form. Let's see the page content:

```
>>> browser.page
<!DOCTYPE html>
<html>
...
<form action="/post" method="post">
...
```

Actually, the return type of page () is bs4.BeautifulSoup. BeautifulSoup, aka bs4, is the second library used by Mechanicalsoup: it is an HTML manipulation library. You can now navigate in the tags of the pages using BeautifulSoup. For example, to get all the <legend> tags:

```
>>> browser.page.find_all('legend')
[<legend> Pizza Size </legend>, <legend> Pizza Toppings </legend>]
```

To fill-in a form, we need to tell MechanicalSoup which form we're going to fill-in and submit:

```
>>> browser.select_form('form[action="/post"]')
```

The argument to select\_form() is a CSS selector. Here, we select an HTML tag named form having an attribute action whose value is "/post". Since there's only one form in the page, browser.select\_form() would have done the trick too.

Now, give a value to fields in the form. First, what are the available fields? You can print a summary of the currently selected form with *print\_summary()*:

```
>>> browser.form.print_summary()
<input name="custname"/>
<input name="custtel" type="tel"/>
<input name="custemail" type="email"/>
<input name="size" type="radio" value="small"/>
<input name="size" type="radio" value="medium"/>
<input name="size" type="radio" value="large"/>
<input name="topping" type="checkbox" value="bacon"/>
<input name="topping" type="checkbox" value="cheese"/>
<input name="topping" type="checkbox" value="onion"/>
<input name="topping" type="checkbox" value="mushroom"/>
<input name="topping" type="checkbox" value="mushroom"/>
<input name="topping" type="checkbox" value="mushroom"/>
<input name="topping" type="checkbox" value="mushroom"/>
<input name="topping" type="checkbox" value="mushroom"/>
<input name="topping" type="checkbox" value="mushroom"/>
<input name="topping" type="checkbox" value="mushroom"/>
<input name="topping" type="checkbox" value="mushroom"/>
<input name="topping" type="checkbox" value="mushroom"/>
<input name="topping" type="checkbox" value="mushroom"/>
<input name="topping" type="checkbox" value="mushroom"/>
<input name="topping" type="checkbox" value="mushroom"/>
<input name="topping" type="checkbox" value="mushroom"/>
<input max="21:00" min="11:00" name="delivery" step="900" type="time"/>
```

For text fields, it's simple: just give a value for input element based on their name attribute:

```
>>> browser["custname"] = "Me"
>>> browser["custtel"] = "00 00 0001"
>>> browser["custemail"] = "nobody@example.com"
>>> browser["comments"] = "This pizza looks really good :-)"
```

For radio buttons, well, it's simple too: radio buttons have several input tags with the same name and different values, just select the one you need ("size" is the name attribute, "medium" is the "value" attribute of the element we want to tick):

>>> browser["size"] = "medium"

For checkboxes, one can use the same mechanism to check one box:

>>> browser["topping"] = "bacon"

But we can also check any number of boxes by assigning a list to the field:

>>> browser["topping"] = ("bacon", "cheese")

Actually, browser["..."] = "..." (i.e. calls to <u>setitem</u>()) is just a helper to fill-in a form, but you can use any tool BeautifulSoup provides to modify the soup object, and MechanicalSoup will take care of submitting the form for you.

Let's see what the filled-in form looks like:

>>> browser.launch\_browser()

*launch\_browser()* will launch a real web browser on the current page visited by our browser object, including the changes we just made to the form (note that it does not open the real webpage, but creates a temporary file containing the page content, and points your browser to this file). Try changing the boxes ticked and the content of the text field, and re-launch the browser.

This method is very useful in complement with your browser's web development tools. For example, with Firefox, right-click "Inspect Element" on a field will give you everything you need to manipulate this field (in particular the name and value attributes).

It's also possible to check the content with print\_summary() (that we already used to list the fields):

```
>>> browser.form.print_summary()
<input name="custname" value="Me"/>
<input name="custtel" type="tel" value="00 00 0001"/>
<input name="custemail" type="email" value="nobody@example.com"/>
<input name="size" type="radio" value="small"/>
<input checked="" name="size" type="radio" value="medium"/>
<input name="size" type="radio" value="large"/>
<input checked="" name="topping" type="checkbox" value="bacon"/>
<input checked="" name="topping" type="checkbox" value="cheese"/>
<input name="topping" type="checkbox" value="cheese"/>
<input name="topping" type="checkbox" value="mushroom"/>
<input name="topping" type="checkbox" value="mushroom"/>
<input name="topping" type="checkbox" value="mushroom"/>
<input name="topping" type="checkbox" value="mushroom"/>
<input name="topping" type="checkbox" value="mushroom"/>
<input name="topping" type="checkbox" value="mushroom"/>
<input name="topping" type="checkbox" value="mushroom"/>
<input name="topping" type="checkbox" value="mushroom"/>
<input name="topping" type="checkbox" value="mushroom"/>
<input name="topping" type="checkbox" value="mushroom"/>
<input name="topping" type="checkbox" value="mushroom"/>
<input name="topping" type="checkbox" value="mushroom"/>
<input name="topping" type="checkbox" value="mushroom"/>
<input name="topping" type="checkbox" value="mushroom"/>
<input name="topping" type="checkbox" value="mushroom"/>
```

Assuming we're satisfied with the content of the form, we can submit it (i.e. simulate a click on the submit button):

```
>>> response = browser.submit_selected()
```

The response is not an HTML page, so the browser doesn't parse it to a BeautifulSoup object, but we can still see the text it contains:

```
>>> print(response.text)
{
    "args": {},
    "data": "",
    "files": {},
    "form": {
        "comments": "This pizza looks really good :-)",
        "custemail": "nobody@example.com",
        "custname": "Me",
        "custtel": "00 00 0001",
        "delivery": "",
```

(continued from previous page)

```
"size": "medium",
"topping": [
"bacon",
"cheese"
]
},
```

To sum up, here is the complete example (examples/expl\_httpbin.py):

```
import mechanicalsoup
browser = mechanicalsoup.StatefulBrowser()
browser.open("http://httpbin.org/")
print(browser.url)
browser.follow_link("forms")
print (browser.url)
print(browser.page)
browser.select_form('form[action="/post"]')
browser["custname"] = "Me"
browser["custtel"] = "00 00 0001"
browser["custemail"] = "nobody@example.com"
browser["size"] = "medium"
browser["topping"] = "onion"
browser["topping"] = ("bacon", "cheese")
browser["comments"] = "This pizza looks really good :-)"
# Uncomment to launch a real web browser on the current page.
# browser.launch_browser()
# Uncomment to display a summary of the filled-in form
# browser.form.print_summary()
response = browser.submit_selected()
print(response.text)
```

# 2.2 A more complete example: logging-in into GitHub

The simplest way to use MechanicalSoup is to use the *StatefulBrowser* class (this example is available as examples/example.py in MechanicalSoup's source code):

```
"""Example app to login to GitHub using the StatefulBrowser class.
NOTE: This example will not work if the user has 2FA enabled."""
import argparse
from getpass import getpass
import mechanicalsoup
```

```
(continued from previous page)
```

```
parser = argparse.ArgumentParser(description="Login to GitHub.")
parser.add_argument("username")
args = parser.parse_args()
args.password = getpass("Please enter your GitHub password: ")
browser = mechanicalsoup.StatefulBrowser(
   soup_config={'features': 'lxml'},
   raise_on_404=True,
   user_agent='MyBot/0.1: mysite.example.com/bot_info',
)
# Uncomment for a more verbose output:
# browser.set_verbose(2)
browser.open("https://github.com")
browser.follow_link("login")
browser.select_form('#login form')
browser["login"] = args.username
browser["password"] = args.password
resp = browser.submit_selected()
# Uncomment to launch a web browser on the current page:
# browser.launch browser()
# verify we are now logged in
page = browser.page
messages = page.find("div", class_="flash-messages")
if messages:
   print(messages.text)
assert page.select(".logout-form")
print(page.title.text)
# verify we remain logged in (thanks to cookies) as we browse the rest of
# the site
page3 = browser.open("https://github.com/MechanicalSoup/MechanicalSoup")
assert page3.soup.select(".logout-form")
```

Alternatively, one can use the *Browser* class, which doesn't maintain a state from one call to another (i.e. the Browser itself doesn't remember which page you are visiting and what its content is, it's up to the caller to do so). This example is available as examples/example\_manual.py in the source:

```
"""Example app to login to GitHub, using the plain Browser class.
See example.py for an example using the more advanced StatefulBrowser."""
import argparse
import mechanicalsoup
parser = argparse.ArgumentParser(description="Login to GitHub.")
parser.add_argument("username")
parser.add_argument("password")
args = parser.parse_args()
browser = mechanicalsoup.Browser(soup_config={'features': 'lxml'})
```

### (continued from previous page)

```
# request github login page. the result is a requests.Response object
# http://docs.python-requests.org/en/latest/user/quickstart/#response-content
login_page = browser.get("https://github.com/login")
# similar to assert login_page.ok but with full status code in case of
# failure.
login_page.raise_for_status()
# login_page.soup is a BeautifulSoup object
# http://www.crummy.com/software/BeautifulSoup/bs4/doc/#beautifulsoup
# we grab the login form
login_form = mechanicalsoup.Form(login_page.soup.select_one('#login form'))
# specify username and password
login_form.input({"login": args.username, "password": args.password})
# submit form
page2 = browser.submit(login_form, login_page.url)
# verify we are now logged in
messages = page2.soup.find("div", class_="flash-messages")
if messages:
   print(messages.text)
assert page2.soup.select(".logout-form")
print(page2.soup.title.text)
# verify we remain logged in (thanks to cookies) as we browse the rest of
# the site
page3 = browser.get("https://github.com/MechanicalSoup/MechanicalSoup")
assert page3.soup.select(".logout-form")
```

### 2.2.1 More examples

For more examples, see the examples directory in MechanicalSoup's source code.

# The mechanicalsoup package: API documentation

# 3.1 StatefulBrowser

```
class mechanicalsoup.StatefulBrowser(*args, **kwargs)
    Bases: mechanicalsoup.browser.Browser
```

An extension of *Browser* that stores the browser's state and provides many convenient functions for interacting with HTML elements. It is the primary tool in MechanicalSoup for interfacing with websites.

### Parameters

- **session** Attach a pre-existing requests Session instead of constructing a new one.
- **soup\_config** Configuration passed to BeautifulSoup to affect the way HTML is parsed. Defaults to { 'features': 'lxml'}. If overridden, it is highly recommended to specify a parser. Otherwise, BeautifulSoup will issue a warning and pick one for you, but the parser it chooses may be different on different machines.
- **requests\_adapters** Configuration passed to requests, to affect the way HTTP requests are performed.
- **raise\_on\_404** If True, raise *LinkNotFoundError* when visiting a page triggers a 404 Not Found error.
- **user\_agent** Set the user agent header to this value.

All arguments are forwarded to *Browser()*.

Examples

```
browser = mechanicalsoup.StatefulBrowser(
    soup_config={'features': 'lxml'}, # Use the lxml HTML parser
    raise_on_404=True,
    user_agent='MyBot/0.1: mysite.example.com/bot_info',
)
browser.open(url)
```

(continued from previous page)

```
browser.close()
```

#

Once not used anymore, the browser can be closed using *close()*.

#### \_setitem\_\_(*name*, *value*)

Call item assignment on the currently selected form. See Form.\_\_setitem\_\_().

#### absolute\_url (url)

Return the absolute URL made from the current URL and url. The current URL is only used to provide any missing components of url, as in the .urljoin() method of urllib.parse.

download\_link (link=None, file=None, \*bs4\_args, bs4\_kwargs={}, requests\_kwargs={}, \*\*kwargs)
Downloads the contents of a link to a file. This function behaves similarly to follow\_link(), but the
browser state will not change when calling this function.

**Parameters file** – Filesystem path where the page contents will be downloaded. If the file already exists, it will be overwritten.

Other arguments are the same as *follow\_link()* (link can either be a bs4.element.Tag or a URL regex. bs4\_kwargs arguments are forwarded to *find\_link()*, as are any excess keyword arguments (aka \*\*kwargs) for backwards compatibility).

Returns requests.Response object.

### find\_link (\*args, \*\*kwargs)

Find and return a link, as a bs4.element.Tag object.

The search can be refined by specifying any argument that is accepted by *links()*. If several links match, return the first one found.

If no link is found, raise *LinkNotFoundError*.

follow\_link (link=None, \*bs4\_args, bs4\_kwargs={}, requests\_kwargs={}, \*\*kwargs)
Follow a link.

If link is a bs4.element.Tag (i.e. from a previous call to *links()* or *find\_link()*), then follow the link.

If link doesn't have a *href*-attribute or is None, treat link as a url\_regex and look it up with *find\_link()*. bs4\_kwargs are forwarded to *find\_link()*. For backward compatibility, any excess keyword arguments (aka \*\*kwargs) are also forwarded to *find\_link()*.

If the link is not found, raise *LinkNotFoundError*. Before raising, if debug is activated, list available links in the page and launch a browser.

requests\_kwargs are forwarded to open\_relative().

**Returns** Forwarded from open\_relative().

### form

Get the currently selected form as a Form object. See select\_form().

### get\_debug()

Get the debug mode (off by default).

### get\_verbose()

Get the verbosity level. See set\_verbose().

#### launch\_browser(soup=None)

Launch a browser to display a page, for debugging purposes.

**Param** soup: Page contents to display, supplied as a bs4 soup object. Defaults to the current page of the StatefulBrowser instance.

links (url\_regex=None, link\_text=None, \*args, \*\*kwargs)

Return links in the page, as a list of bs4.element.Tag objects.

To return links matching specific criteria, specify url\_regex to match the *href*-attribute, or link\_text to match the *text*-attribute of the Tag. All other arguments are forwarded to the .find\_all() method in BeautifulSoup.

list\_links(\*args, \*\*kwargs)

Display the list of links in the current page. Arguments are forwarded to links ().

new\_control (type, name, value, \*\*kwargs)

Call Form.new\_control () on the currently selected form.

**open** (*url*, \**args*, \*\**kwargs*)

Open the URL and store the Browser's state in this object. All arguments are forwarded to *Browser*. get ().

**Returns** Forwarded from *Browser.get()*.

**open\_fake\_page** (*page\_text*, *url=None*, *soup\_config=None*)

Mock version of open().

Behave as if opening a page whose text is page\_text, but do not perform any network access. If url is set, pretend it is the page's URL. Useful mainly for testing.

### open\_relative (url, \*args, \*\*kwargs)

Like open (), but url can be relative to the currently visited page.

### page

Get the current page as a soup object.

### refresh()

Reload the current page with the same request as originally done. Any change (*select\_form*, or any value filled-in in the form) made to the current page before refresh is discarded.

**Raises ValueError** – Raised if no refreshable page is loaded, e.g., when using the shallow Browser wrapper functions.

Returns Response of the request.

select form(selector='form', nr=0)

Select a form in the current page.

### Parameters

- **selector** CSS selector or a bs4.element.Tag object to identify the form to select. If not specified, selector defaults to "form", which is useful if, e.g., there is only one form on the page. For selector syntax, see the .select() method in BeautifulSoup.
- **nr** A zero-based index specifying which form among those that match selector will be selected. Useful when one or more forms have the same attributes as the form you want to select, and its position on the page is the only way to uniquely identify it. Default is the first matching form (nr=0).

**Returns** The selected form as a soup object. It can also be retrieved later with the *form* attribute.

### set\_debug(debug)

Set the debug mode (off by default).

Set to True to enable debug mode. When active, some actions will launch a browser on the current page on failure to let you inspect the page content.

set\_verbose(verbose)

Set the verbosity level (an integer).

- 0 means no verbose output.
- 1 shows one dot per visited page (looks like a progress bar)
- >= 2 shows each visited URL.

submit\_selected (btnName=None, update\_state=True, \*\*kwargs)
Submit the form that was selected with select\_form().

**Returns** Forwarded from *Browser.submit()*.

### **Parameters**

- **btnName** Passed to *Form.choose\_submit()* to choose the element of the current form to use for submission. If None, will choose the first valid submit element in the form, if one exists. If False, will not use any submit element; this is useful for simulating AJAX requests, for example.
- **update\_state** If False, the form will be submitted but the browser state will remain unchanged; this is useful for forms that result in a download of a file, for example.

All other arguments are forwarded to *Browser.submit()*.

url

Get the URL of the currently visited page.

# 3.2 Browser

```
class mechanicalsoup.Browser(session=None, soup_config={'features': 'lxml'}, re-
quests_adapters=None, raise_on_404=False, user_agent=None)
```

Builds a low-level Browser.

It is recommended to use *StatefulBrowser* for most applications, since it offers more advanced features and conveniences than Browser.

### Parameters

- **session** Attach a pre-existing requests Session instead of constructing a new one.
- **soup\_config** Configuration passed to BeautifulSoup to affect the way HTML is parsed. Defaults to { 'features': 'lxml'}. If overridden, it is highly recommended to specify a parser. Otherwise, BeautifulSoup will issue a warning and pick one for you, but the parser it chooses may be different on different machines.
- requests\_adapters Configuration passed to requests, to affect the way HTTP requests are performed.
- **raise\_on\_404** If True, raise *LinkNotFoundError* when visiting a page triggers a 404 Not Found error.
- user\_agent Set the user agent header to this value.

#### static add\_soup(response, soup\_config)

Attaches a soup object to a requests response.

### close()

Close the current session, if still open.

### get (\*args, \*\*kwargs)

Straightforward wrapper around requests.Session.get.

**Returns** requests. Response object with a *soup*-attribute added by *add\_soup()*.

### get\_cookiejar()

Gets the cookiejar from the requests session.

**classmethod** get\_request\_kwargs (*form*, *url=None*, \*\**kwargs*) Extract input data from the form.

### launch\_browser(soup)

Launch a browser to display a page, for debugging purposes.

**Param** soup: Page contents to display, supplied as a bs4 soup object.

### post (\*args, \*\*kwargs)

Straightforward wrapper around requests.Session.post.

Returns requests. Response object with a soup-attribute added by add\_soup().

put (\*args, \*\*kwargs)

Straightforward wrapper around requests.Session.put.

Returns requests. Response object with a soup-attribute added by add\_soup().

### request (\*args, \*\*kwargs)

Straightforward wrapper around requests.Session.request.

**Returns** requests. Response object with a *soup*-attribute added by *add\_soup()*.

This is a low-level function that should not be called for basic usage (use get () or post () instead). Use it if you need an HTTP verb that MechanicalSoup doesn't manage (e.g. MKCOL) for example.

### set\_cookiejar(cookiejar)

Replaces the current cookiejar in the requests session. Since the session handles cookies automatically without calling this function, only use this when default cookie handling is insufficient.

**Parameters** cookiejar – Any http.cookiejar.CookieJar compatible object.

### set\_user\_agent (user\_agent)

Replaces the current user agent in the requests session headers.

### submit (form, url=None, \*\*kwargs)

Prepares and sends a form request.

NOTE: To submit a form with a *StatefulBrowser* instance, it is recommended to use *StatefulBrowser.submit\_selected()* instead of this method so that the browser state is correctly updated.

### **Parameters**

- **form** The filled-out form.
- **url** URL of the page the form is on. If the form action is a relative path, then this must be specified.
- \*\*kwargs Arguments forwarded to requests.Session.request. If *files*, *params* (with GET), or *data* (with POST) are specified, they will be appended to by the contents of *form*.

Returns requests. Response object with a soup-attribute added by add\_soup().

# 3.3 Form

```
class mechanicalsoup.Form(form)
```

Build a fillable form.

Parameters form – A bs4.element.Tag corresponding to an HTML form element.

The Form class is responsible for preparing HTML forms for submission. It handles the following types of elements: input (text, checkbox, radio), select, and textarea.

Each type is set by a method named after the type (e.g. set\_select()), and then there are convenience methods (e.g. set()) that do type-deduction and set the value using the appropriate method.

It also handles submit-type elements using choose\_submit().

```
____setitem___(name, value)
```

```
Forwards arguments to set(). For example, form["name"] = "value" calls form.
set("name", "value").
```

check (data)

For backwards compatibility, this method handles checkboxes and radio buttons in a single call. It will not uncheck any checkboxes unless explicitly specified by data, in contrast with the default behavior of set\_checkbox().

### choose\_submit (submit)

Selects the input (or button) element to use for form submission.

**Parameters submit** – The bs4.element.Tag (or just its *name*-attribute) that identifies the submit element to use. If None, will choose the first valid submit element in the form, if one exists. If False, will not use any submit element; this is useful for simulating AJAX requests, for example.

To simulate a normal web browser, only one submit element must be sent. Therefore, this does not need to be called if there is only one submit element in the form.

If the element is not found or if multiple elements match, raise a *LinkNotFoundError* exception.

Example:

```
browser = mechanicalsoup.StatefulBrowser()
browser.open(url)
form = browser.select_form()
form.choose_submit('form_name_attr')
browser.submit_selected()
```

### new\_control (type, name, value, \*\*kwargs)

Add a new input element to the form.

The arguments set the attributes of the new element.

```
print_summary()
```

Print a summary of the form.

May help finding which fields need to be filled-in.

set (name, value, force=False)

Set a form element identified by name to a specified value. The type of element (input, textarea, select, ...) does not need to be given; it is inferred by the following methods: set\_checkbox(), set\_radio(), set\_input(), set\_textarea(), set\_select(). If none of these methods find a matching element, then if force is True, a new element (<input type="text" ...>) will be added using new\_control().

Example: filling-in a login/password form with EULA checkbox

```
form.set("login", username)
form.set("password", password)
form.set("eula-checkbox", True)
```

Example: uploading a file through a <input type="file" name="tagname"> field (provide an open file object, and its content will be uploaded):

form.set("tagname", open(path\_to\_local\_file, "rb"))

### set\_checkbox(data, uncheck\_other\_boxes=True)

Set the checked-attribute of input elements of type "checkbox" specified by data (i.e. check boxes).

#### **Parameters**

- **data** Dict of {name: value, ...}. In the family of checkboxes whose *name*attribute is name, check the box whose *value*-attribute is value. All boxes in the family can be checked (unchecked) if value is True (False). To check multiple specific boxes, let value be a tuple or list.
- uncheck\_other\_boxes If True (default), before checking any boxes specified by data, uncheck the entire checkbox family. Consider setting to False if some boxes are checked by default when the HTML is served.

### set\_input (data)

Fill-in a set of fields in a form.

Example: filling-in a login/password form

form.set\_input({"login": username, "password": password})

This will find the input element named "login" and give it the value username, and the input element named "password" and give it the value password.

### set\_radio(data)

Set the *checked*-attribute of input elements of type "radio" specified by data (i.e. select radio buttons).

**Parameters data** – Dict of {name: value, ...}. In the family of radio buttons whose *name*-attribute is name, check the radio button whose *value*-attribute is value. Only one radio button in the family can be checked.

### set\_select (data)

Set the *selected*-attribute of the first option element specified by data (i.e. select an option from a drop-down).

**Parameters data** – Dict of {name: value, ...}. Find the select element whose *name*attribute is name. Then select from among its children the option element whose *value*attribute is value. If no matching *value*-attribute is found, this will search for an option whose text matches value. If the select element's *multiple*-attribute is set, then value can be a list or tuple to select multiple options.

### set\_textarea(data)

Set the string-attribute of the first textarea element specified by data (i.e. set the text of a textarea).

**Parameters data** – Dict of {name: value, ...}. The textarea whose *name*-attribute is name will have its *string*-attribute set to value.

#### uncheck\_all(name)

Remove the *checked*-attribute of all input elements with a *name*-attribute given by name.

# 3.4 Exceptions

exception mechanicalsoup.LinkNotFoundError
Bases: Exception

Exception raised when mechanical soup fails to find something.

This happens in situations like (non-exhaustive list):

- find\_link () is called, but no link is found.
- The browser was configured with raise\_on\_404=True and a 404 error is triggered while browsing.
- The user tried to fill-in a field which doesn't exist in a form (e.g. browser["name"] = "val" with browser being a StatefulBrowser).

### exception mechanicalsoup.InvalidFormMethod

Bases: mechanicalsoup.utils.LinkNotFoundError

This exception is raised when a method of *Form* is used for an HTML element that is of the wrong type (or is malformed). It is caught within *Form.set()* to perform element type deduction.

It is derived from *LinkNotFoundError* so that a single base class can be used to catch all exceptions specific to this module.

# Frequently Asked Questions

# 4.1 When to use MechanicalSoup?

MechanicalSoup is designed to simulate the behavior of a human using a web browser. Possible use-case include:

- Interacting with a website that doesn't provide a webservice API, out of a browser.
- Testing a website you're developing

There are also situations when you should not use MechanicalSoup, like:

- If the website provides a webservice API (e.g. REST), then you should use this API and you don't need MechanicalSoup.
- If the website you're interacting with does not contain HTML pages, then MechanicalSoup won't bring anything compared to requests, so just use requests instead.
- If the website relies on JavaScript, then you probably need a fully-fledged browser. Selenium may help you there, but it's a far heavier solution than MechanicalSoup.
- If the website is specifically designed to interact with humans, please don't go against the will of the website's owner.

# 4.2 How do I get debug information/logs

To understand what's going on while running a script, you have two options:

- Use *set\_verbose()* to set the debug level to 1 (show one dot for each page opened, a poor man's progress bar) or 2 (show the URL of each visited page).
- Activate request's logging:

```
import requests
import logging
```

(continued from previous page)

```
logging.getLogger().setLevel(logging.DEBUG)
requests_log = logging.getLogger("requests.packages.urllib3")
requests_log.setLevel(logging.DEBUG)
requests_log.propagate = True
```

This will display a much more verbose output, including HTTP status code for each page visited. Note that unlike MechanicalSoup's logging system, this includes URL returning a redirect (e.g. HTTP 301), that are dealt with automatically by requests and not visible to MechanicalSoup.

# 4.3 Should I use Browser or StatefulBrowser?

Short answer: mechanical soup. Stateful Browser.

mechanicalsoup.Browser is historically the first class that was introduced in Mechanicalsoup. Using it is a bit verbose, as the caller needs to store the URL of the currently visited page and manipulate the current form with a separate variable. mechanicalsoup.StatefulBrowser is essentially a superset of mechanicalsoup.Browser, it's the one you should use unless you have a good reason to do otherwise.

# 4.4 How does MechanicalSoup compare to the alternatives?

There are other libraries with the same purpose as MechanicalSoup:

- Mechanize is an ancestor of MechanicalSoup (getting its name from the Perl mechanize module). It was a great tool, but became unmaintained for several years and didn't support Python 3. Fortunately, Mechanize got a new maintainer in 2017 and completed Python 3 support in 2019. Note that Mechanize is a much bigger piece of code (around 20 times more lines!) than MechanicalSoup, which is small because it delegates most of its work to BeautifulSoup and requests.
- RoboBrowser is very similar to MechanicalSoup. Both are small libraries built on top of requests and BeautifulSoup. Their APIs are very similar. Both have an automated testsuite. As of writing, MechanicalSoup is more actively maintained (only 1 really active developer and no activity since 2015 on RoboBrowser). RoboBrowser is broken on Python 3.7, and while there is an easy workaround this is a sign that the lack of activity is due to the project being abandoned more than to its maturity.
- Selenium is a much heavier solution: it launches a real web browser (Firefox, Chrome, ...) and controls it with inter-process communication. Selenium is the right solution if you want to test that a website works properly with various browsers (e.g. is the JavaScript code you're writing compatible with all major browsers on the market?), and is generally useful when you need JavaScript support. Though MechanicalSoup does not support JavaScript, it also does not have the overhead of a real web browser, which makes it a simple and efficient solution for basic website interactions.

# 4.5 Form submission has no effect or fails

If you believe you are using MechanicalSoup correctly, but form submission still does not behave the way you expect, the likely explanation is that the page uses JavaScript to dynamically generate response content when you submit the form in a real browser. A common symptom is when form elements are missing required attributes (e.g. if *form* is missing the *action* attribute or an *input* is missing the *name* attribute).

In such cases, you typically have two options:

- 1. If you know what content the server expects to receive from form submission, then you can use MechanicalSoup to manually add that content using, i.e., *new\_control()*. This is unlikely to be a reliable solution unless you are testing a website that you own.
- 2. Use a tool that supports JavaScript, like Selenium. See *How does MechanicalSoup compare to the alternatives?* for more information.

# 4.6 My form doesn't have a unique submit name. What can I do?

This answer will help those encountering a "Multiple submit elements match" error when trying to submit a form.

Since MechanicalSoup uses BeautifulSoup under the hood, you can uniquely select any element on the page using its many convenient search functions, e.g. .find() and .select(). Then you can pass that element to choose\_submit() or submit\_selected(), assuming it is a valid submit element.

For example, if you have a form with a submit element only identified by a unique id="button3" attribute, you can do the following:

```
br = mechanicalsoup.StatefulBrowser()
br.open(...)
submit = br.page.find('input', id='button3')
form = br.select_form()
form.choose_submit(submit)
br.submit_selected()
```

# 4.7 "No parser was explicitly specified"

UserWarning: No parser was explicitly specified, so I'm using the best available HTML parser for this system ("lxml"). This usually isn't a problem, but if you run this code on another system, or in a different virtual environment, it may use a different parser and behave differently.

Some versions of BeautifulSoup show a harmless warning to encourage you to specify which HTML parser to use. In MechanicalSoup 0.9, the default parser is set by MechanicalSoup, so you shouldn't get the error anymore (or you should upgrade) unless you specified a non-standard *soup\_config* argument to the browser's constructor.

If you specify a *soup\_config* argument, you should include the parser to use, like:

mechanicalsoup.StatefulBrowser(soup\_config={'features': 'lxml', '...': '...'})

Or if you don't have the parser lxml installed:

mechanicalsoup.StatefulBrowser(soup\_config={'features': 'parser.html', ...})

See also https://www.crummy.com/software/BeautifulSoup/bs4/doc/#you-need-a-parser

# 4.8 "ReferenceError: weakly-referenced object no longer exists"

This error can occur within requests' session.py when called by the destructor (\_\_del\_\_) of browser. The solution is to call *close()* before the end of life of the object.

Alternatively, you may also use the with statement which closes the browser for you:

```
def test_with():
    with mechanicalsoup.StatefulBrowser() as browser:
        browser.open(url)
        # ...
# implicit call to browser.close() here.
```

This problem is fixed in MechanicalSoup 0.10, so this is only required for compatibility with older versions. Code using new versions can let the browser variable go out of scope and let the garbage collector close it properly.

# **External Resources**

# 5.1 External libraries

- Requests (HTTP layer): http://docs.python-requests.org/en/master/
- BeautifulSoup (HTML parsing and manipulation): https://www.crummy.com/software/BeautifulSoup/bs4/doc/

# 5.2 MechanicalSoup on the web

- MechanicalSoup tag on stackoverflow
- MechanicalSoup on Gitter
- News archive:
  - opensource.com blog
  - Hacker News post
  - Reddit discussion

# 5.3 Projects using MechanicalSoup

These projects use MechanicalSoup for web scraping. You may want to look at their source code for real-life examples.

- Chamilo Tools
- gmusicapi: an unofficial API for Google Play Music
- PatZilla: Patent information research for humans
- TODO: Add your favorite tool here ...

# **Release Notes**

# 6.1 Version 1.3

### 6.1.1 Breaking changes

• To prevent malicious web servers from reading arbitrary files from the client, files must now be opened explicitly by the user in order to upload their contents in form submission. For example, instead of:

browser["upload"] = "/path/to/file"

you would now use:

browser["upload"] = open("/path/to/file", "rb")

This remediates CVE-2023-34457. Our thanks to @e-c-d for reporting and helping to fix the vulnerability!

### 6.1.2 Main changes

- Added support for Python 3.11.
- Allow submitting a form with no submit element. This can be achieved by passing submit=False to StatefulBrowser.submit\_selected. Thanks @alexreg! ['#480 <https://github.com/MechanicalSoup/MechanicalSoup/pull/411'\_\_]

# 6.2 Version 1.2

### 6.2.1 Main changes

- Added support for Python 3.10.
- Add support for HTML form-associated elements (i.e. input elements that are associated with a form by a form attribute, but are not a child element of the form.) [#380]

# 6.2.2 Bug fixes

• When uploading a file, only the filename is now submitted to the server. Previously, the full file path was being submitted, which exposed more local information than users may have been expecting. [#375]

# 6.3 Version 1.1

### 6.3.1 Main changes

- Dropped support for EOL Python versions: 2.7 and 3.5.
- Increased minimum version requirement for requests from 2.0 to 2.22.0 and beautifulsoup4 from 4.4 to 4.7.
- Use encoding from the HTTP request when no HTML encoding is specified. [#355]
- Added the put method to the Browser class. This is a light wrapper around requests.Session.put. [#359]
- Don't override Referer headers passed in by the user. [#364]
- StatefulBrowser methods follow\_link and download\_link now support passing a dictionary of keyword arguments to requests, via requests\_kwargs. For symmetry, they also support passing Beautiful Soup args in as bs4\_kwargs, although any excess \*\*kwargs are sent to Beautiful Soup as well, just as they were previously. [#368]

# 6.4 Version 1.0

This is the last release that will support Python 2.7. Thanks to the many contributors that made this release possible!

### 6.4.1 Main changes:

- Added support for Python 3.8 and 3.9.
- StatefulBrowser has new properties page, form, and url, which can be used in place of the methods get\_current\_page, get\_current\_form and get\_url respectively (e.g. the new x.page is equivalent to x.get\_current\_page()). These methods may be deprecated in a future release. [#175]
- StatefulBrowser.form will raise an AttributeError instead of returning None if no form has been selected yet. Note that StatefulBrowser.get\_current\_form() still returns None for backward compatibility.

### 6.4.2 Bug fixes

- Decompose <select> elements with the same name when adding a new input element to a form. [#297]
- The params and data kwargs passed to submit will now properly be forwarded to the underlying request for GET methods (whereas previously params was being overwritten by data). [#343]

# 6.5 Version 0.12

### 6.5.1 Main changes:

- Changes in official python version support: added 3.7 and dropped 3.4.
- Added ability to submit a form without updating StatefulBrowser internal state: submit\_selected(. .., update\_state=False). This means you get a response from the form submission, but your browser stays on the same page. Useful for handling forms that result in a file download or open a new tab.

# 6.5.2 Bug fixes

- Improve handling of form enctype to behave like a real browser. [#242]
- HTML type attributes are no longer required to be lowercase. [#245]
- Form controls with the disabled attribute will no longer be submitted to improve compliance with the HTML standard. If you were relying on this bug to submit disabled elements, you can still achieve this by deleting the disabled attribute from the element in the *Form* object directly. [#248]
- When a form containing a file input field is submitted without choosing a file, an empty filename & content will be sent just like in a real browser. [#250]
- <option> tags without a value attribute will now use their text as the value. [#252]
- The optional url\_regex argument to follow\_link and download\_link was fixed so that it is no longer ignored. [#256]
- Allow duplicate submit elements instead of raising a LinkNotFoundError. [#264]

Our thanks to the many new contributors in this release!

# 6.6 Version 0.11

This release focuses on fixing bugs related to uncommon HTTP/HTML scenarios and on improving the documentation.

# 6.6.1 Bug fixes

- Constructing a *Form* instance from a bs4.element.Tag whose tag name is not form will now emit a warning, and may be deprecated in the future. [#228]
- **Breaking Change:** *LinkNotFoundError* now derives from Exception instead of BaseException. While this will bring the behavior in line with most people's expectations, it may affect the behavior of your code if you were heavily relying on this implementation detail in your exception handling. [#203]
- Improve handling of button submit elements. Will now correctly ignore buttons of type button and reset during form submission, since they are not considered to be submit elements. [#199]
- Do a better job of inferring the content type of a response if the Content-Type header is not provided. [#195]
- Improve consistency of query string construction between MechanicalSoup and web browsers in edge cases where form elements have duplicate name attributes. This prevents errors in valid use cases, and also makes MechanicalSoup more tolerant of invalid HTML. [#158]

# 6.7 Version 0.10

### 6.7.1 Main changes:

- Added StatefulBrowser.refresh() to reload the current page with the same request. [#188]
- StatefulBrowser.follow\_link, StatefulBrowser.submit\_selected() and the new StatefulBrowser.download\_link now sets the Referer: HTTP header to the page from which the link is followed. [#179]
- Added method StatefulBrowser.download\_link, which will download the contents of a link to a file without changing the state of the browser. [#170]
- The selector argument of Browser.select\_form can now be a bs4.element.Tag in addition to a CSS selector. [#169]
- Browser.submit and StatefulBrowser.submit\_selected accept a larger number of keyword arguments. Arguments are forwarded to requests.Session.request. [#166]

# 6.7.2 Internal changes:

- StatefulBrowser.choose\_submit will now ignore input elements that are missing a name-attribute instead of raising a KeyError. [#180]
- Private methods Browser.\_build\_request and Browser.\_prepare\_request have been replaced by a single method Browser.\_request. [#166]

# 6.8 Version 0.9

### 6.8.1 Main changes:

- We do not rely on BeautifulSoup's default choice of HTML parser. Instead, we now specify lxml as default. As a consequence, the default setting requires lxml as a dependency.
- Python 2.6 and 3.3 are no longer supported.
- The GitHub URL moved from https://github.com/hickford/MechanicalSoup/ to https://github.com/ MechanicalSoup/MechanicalSoup. @moy and @hemberger are now officially administrators of the project in addition to @hickford, the original author.
- We now have a documentation site: https://mechanicalsoup.readthedocs.io/. The API is now fully documented, and we have included a tutorial, several more code examples, and a FAQ.
- StatefulBrowser.select\_form can now be called without argument, and defaults to "form" in this case. It also has a new argument, nr (defaults to 0), which can be used to specify the index of the form to select if multiple forms match the selection criteria.
- We now use requirement files. You can install the dependencies of MechanicalSoup with e.g.:

```
pip install -r requirements.txt -r tests/requirements.txt
```

• The Form class was restructured and has a new API. The behavior of existing code is unchanged, but a new collection of methods has been added for clarity and consistency with the set method:

```
- set_input deprecates input
```

- set\_textarea deprecates textarea
- set\_select is new
- set\_checkbox and set\_radio together deprecate check (checkboxes are handled differently by default)
- A new Form.print\_summary method allows you to write browser.get\_current\_form(). print\_summary() to get a summary of the fields you need to fill-in (and which ones are already filled-in).
- The Form class now supports selecting multiple options in a <select multiple> element.

### 6.8.2 Bug fixes

- Checking checkboxes with browser["name"] = ("val1", "val2") now unchecks all checkbox except the ones explicitly specified.
- StatefulBrowser.submit\_selected and StatefulBrowser.open now reset \_\_current\_page to None when the result is not an HTML page. This fixes a bug where \_\_current\_page was still the previous page.
- We don't error out anymore when trying to uncheck a box which doesn't have a checkbox attribute.
- Form.new\_control now correctly overrides existing elements.

### 6.8.3 Internal changes

- The testsuite has been further improved and reached 100% coverage.
- Tests are now run against the local version of MechanicalSoup, not against the installed version.
- Browser.add\_soup will now always attach a *soup*-attribute. If the response is not text/html, then soup is set to None.
- Form.set(force=True) creates an <input type=text ...> element instead of an <input type=input ...>.

# 6.9 Version 0.8

### 6.9.1 Main changes:

- *Browser* and *StatefulBrowser* can now be configured to raise a *LinkNotFound* exception when encountering a 404 Not Found error. This is activated by passing *raise\_on\_404=True* to the constructor. It is disabled by default for backward compatibility, but is highly recommended.
- A *Link* object can now be passed to *follow\_link*.
- The user agent can now be customized. The default includes *MechanicalSoup* and its version.
- There is now a direct interface to the cookiejar in \*Browser classes ((set|get)\_cookiejar methods).
- This is the last MechanicalSoup version supporting Python 2.6 and 3.3.

### 6.9.2 Bug fixes:

- We used to crash on forms without action="..." fields.
- The *choose\_submit* method has been fixed, and the *btnName* argument of *StatefulBrowser.submit\_selected* is now a shortcut for using *choose\_submit*.
- Arguments to *open\_relative* were not properly forwarded.

# 6.9.3 Internal changes:

- The testsuite has been greatly improved. It now uses the pytest API (not only the *pytest* launcher) for more concise code.
- The coverage of the testsuite is now measured with codecov.io. The results can be viewed on: https://codecov. io/gh/hickford/MechanicalSoup
- We now have a requires.io badge to help us tracking issues with dependencies. The report can be viewed on: https://requires.io/github/hickford/MechanicalSoup/requirements/
- The version number now appears in a single place in the source code.

# 6.10 Version 0.7

see Git history, no changelog sorry.

Indices and tables

- genindex
- modindex
- search

Python Module Index

m

mechanicalsoup, 11

# Index

# Symbols

\_\_setitem\_\_() (mechanicalsoup.Form method), 16 \_\_setitem\_\_() (mechanicalsoup.StatefulBrowser method), 12

# A

# В

Browser (class in mechanical soup), 14

# С

# D

# F

# G

# I

InvalidFormMethod, 18

# L

```
launch_browser() (mechanicalsoup.Browser
method), 15
launch_browser() (mechanical-
soup.StatefulBrowser method), 12
LinkNotFoundError, 18
links() (mechanicalsoup.StatefulBrowser method), 13
list_links() (mechanicalsoup.StatefulBrowser
method), 13
```

### Μ

mechanicalsoup (module), 11

# Ν

# Ο

# Ρ

# R

# S

select\_form() (mechanicalsoup.StatefulBrowser method), 13 set () (mechanical soup. Form method), 16 set\_checkbox() (mechanicalsoup.Form method), 17 (mechanicalsoup.Browser set\_cookiejar() method), 15 set\_debug() (mechanicalsoup.StatefulBrowser method), 13 set\_input() (mechanicalsoup.Form method), 17 set\_radio() (mechanicalsoup.Form method), 17 set\_select() (mechanicalsoup.Form method), 17 set\_textarea() (mechanical soup. Form method), 17 set\_user\_agent() (mechanicalsoup.Browser method), 15 set\_verbose() (mechanicalsoup.StatefulBrowser method), 13 StatefulBrowser (class in mechanical soup), 11 submit() (mechanicalsoup.Browser method), 15 submit\_selected() (mechanicalsoup.StatefulBrowser method), 14

# U

uncheck\_all() (mechanicalsoup.Form method), 17
url (mechanicalsoup.StatefulBrowser attribute), 14